# **Next Steps**

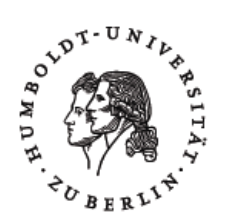

How to use your HU account

Detailed instructions, descriptions of services, and additional functions can be found on our portal: https://hu.berlin/amor

Important information regarding your HU account will always be sent to its mailbox. Please check your inbox regularly. Logging into all services, including mail, requires your HU account.

# **1. Password**

Your chosen password will be valid for one year. We will remind you to set a new password before expiry. To change your password, please visit our website. Please always keep your password secret and never share it with anyone, including CMS staff. https://hu.berlin/pw

Should your password expire, your HU account will be temporarily inactive. Employees ought to contact the Benutzerberatung in such cases. Students can set a new password with the assistance of the PIN letter. https://hu.berlin/pwpin

# **2. E-mail**

To communicate with and at the HU, you have been given access to a mailbox. This mailbox has unlimited storage space. Initially, a technical address has been created for our services to contact you with.

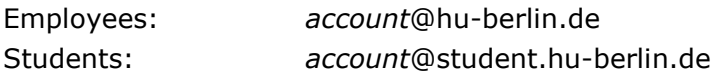

Additionally, an email address using your full name will be generated for you. You will receive a confirmation on this matter via email. Further information are already available in your mailbox, accessible via multiple avenues. We have prepared guides on our portal under the topic of E-mail for this purpose.

https://hu.berlin/amor

### **3. Computer workstations**

To use the computers at the HU your HU account has to be registered by the IT officer of your organisation. Afterwards, you can use your account and password to log onto these devices. Students can log onto HU computers right away, using *account*@student as their username.

### **4. Accessing the HU network**

We are offering pre-packaged software for the Wi-Fi network "eduroam". Once set up you will be able to connect to this Wi-Fi network at the HU and other participating institutions of the eduroam infrastructure.

https://hu.berlin/eduroam

VPN allows you to establish a virtual connection to the HU from elsewhere, e.g. from home. https://hu.berlin/vpn

If you have any questions about the services of the CMS, or issues, please do not hesitate to contact us.

CMS Benutzerberatung Phone: (030) 2093-70000 Email: cms-benutzerberatung@hu-berlin.de